#### **BB** SimpleAgent

# レジシステム (OPOS >> 商魂商管)

### 平成17年07月29日(金曜日)

番号を入力してください。

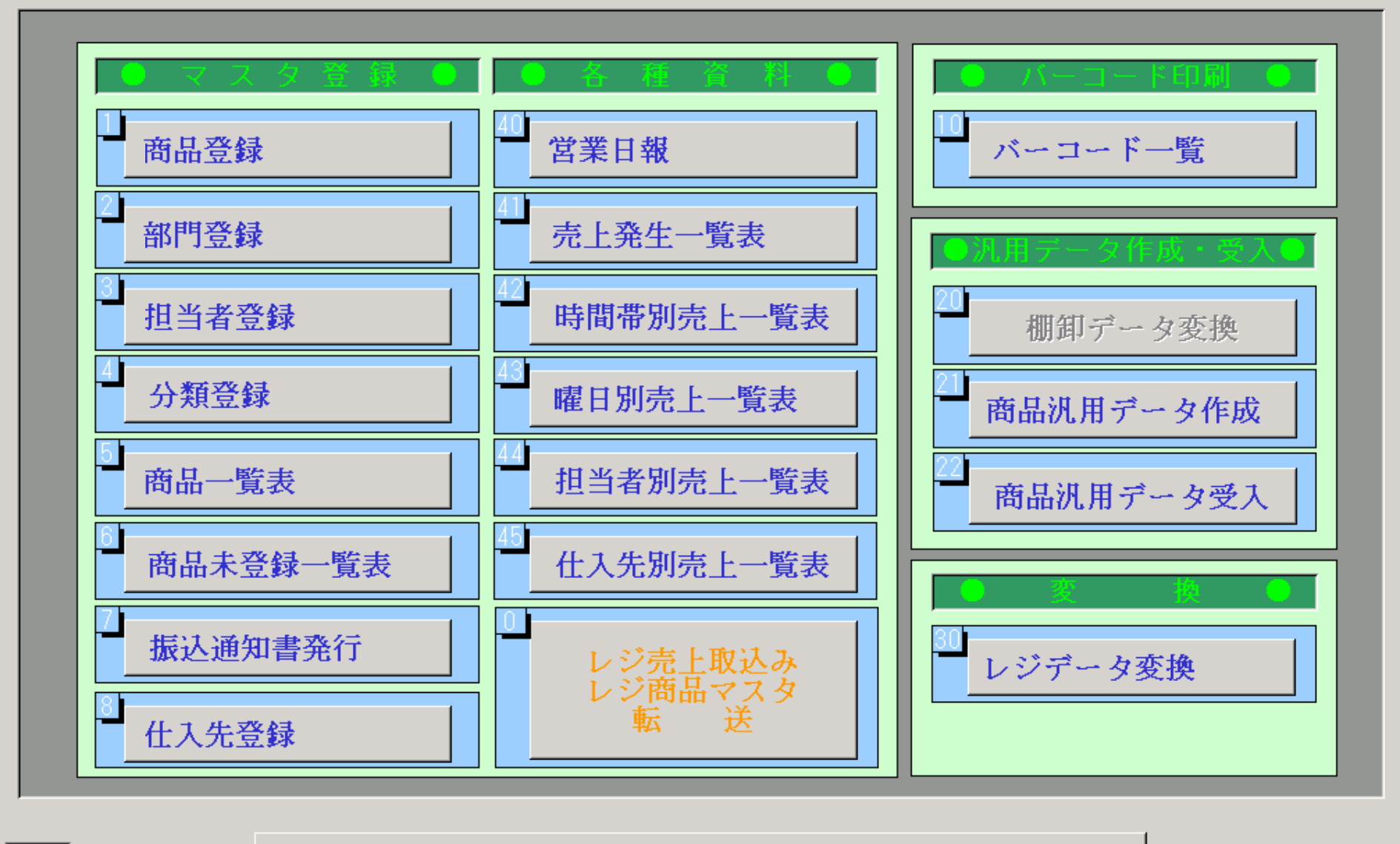

システム終了(99)

#### **BB** Simple Agent

商品登録

2721

#### 指定日 2005/07/29 登録件数 10000004366096 商品コード ※^^ーコードが13桁以下の場合は、先頭に0を付けて13桁にして入力してください。 イリコ ÷¥. カナ いりこ 商品名  $006$ 加工品 部門  $\overline{\mathbf{r}}$ 分類  $\bar{\star}$ 定価  $\overline{0}$ 原価  $\theta$ 在庫単価  $\theta$  $500$ 仕入単価  $\overline{0}$ 売価 入数 丙税 消費税区分  $\overline{\phantom{a}}$ · (有)○×商会 仕入先  $024$ 原材料名等を登録出来る項目を付加します (バーコードに印字)

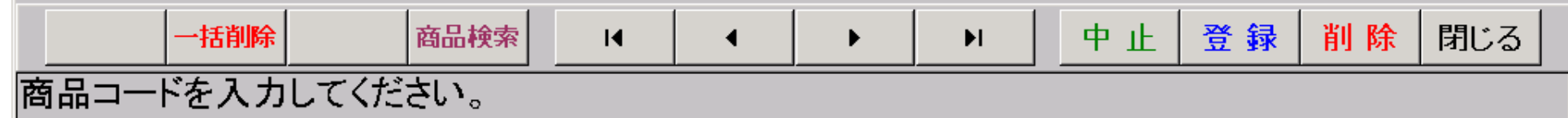

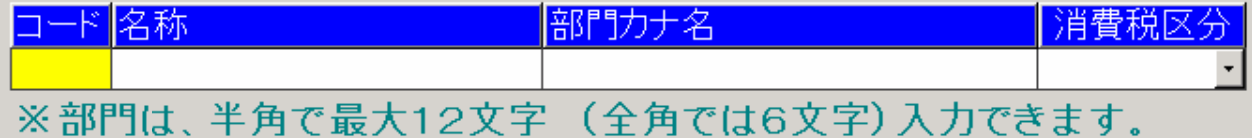

部門カナ名 │Na 名称 部門カナ名 消費税区分 ┃№ 名称  $\overline{m}$  $\overline{m}$  $\overline{1}$  and  $\overline{1}$ las a

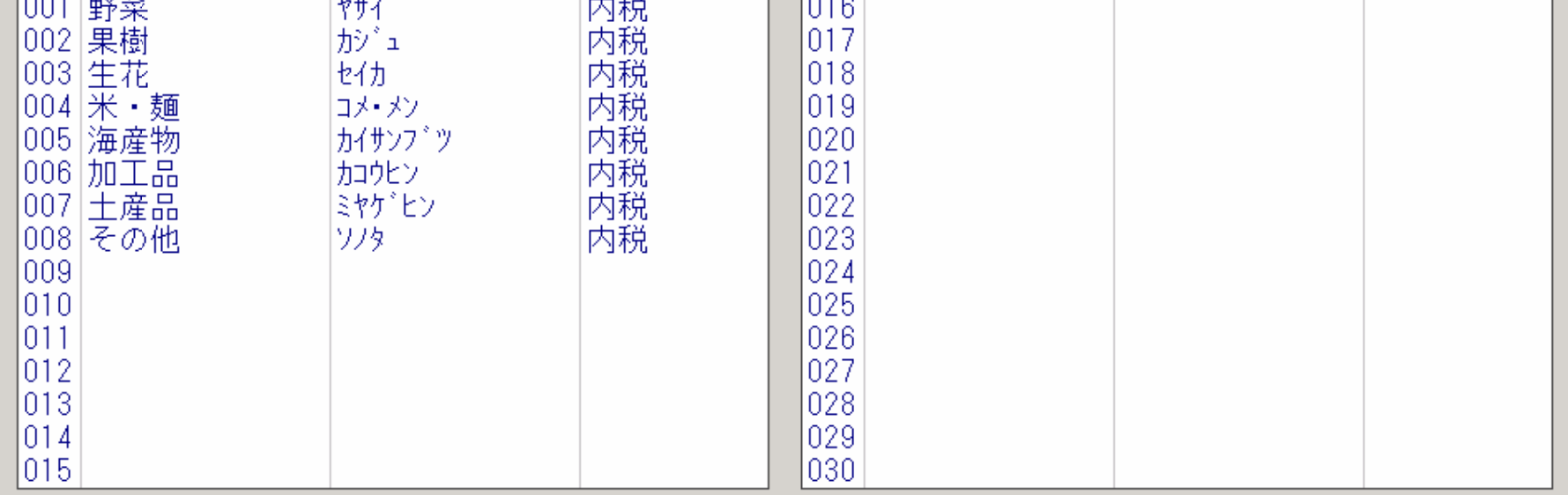

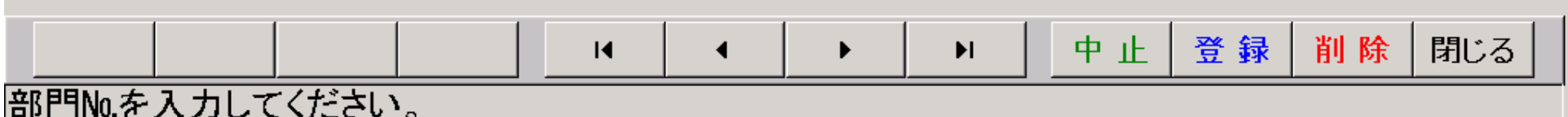

 $\vert x \vert$ 

消費税区分

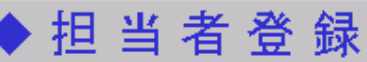

コード名称

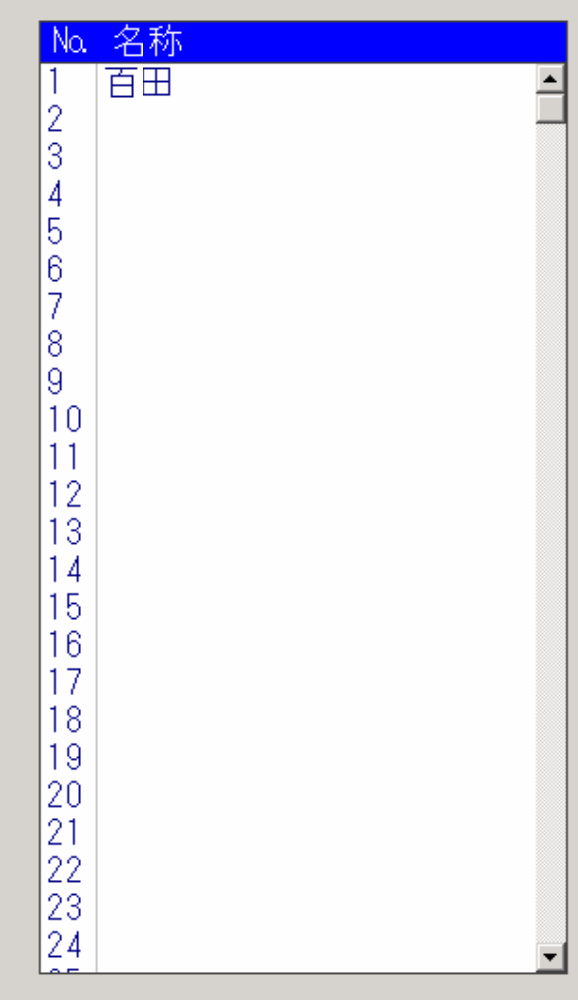

登録 削除 中止 閉じる

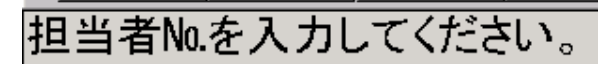

分類登録

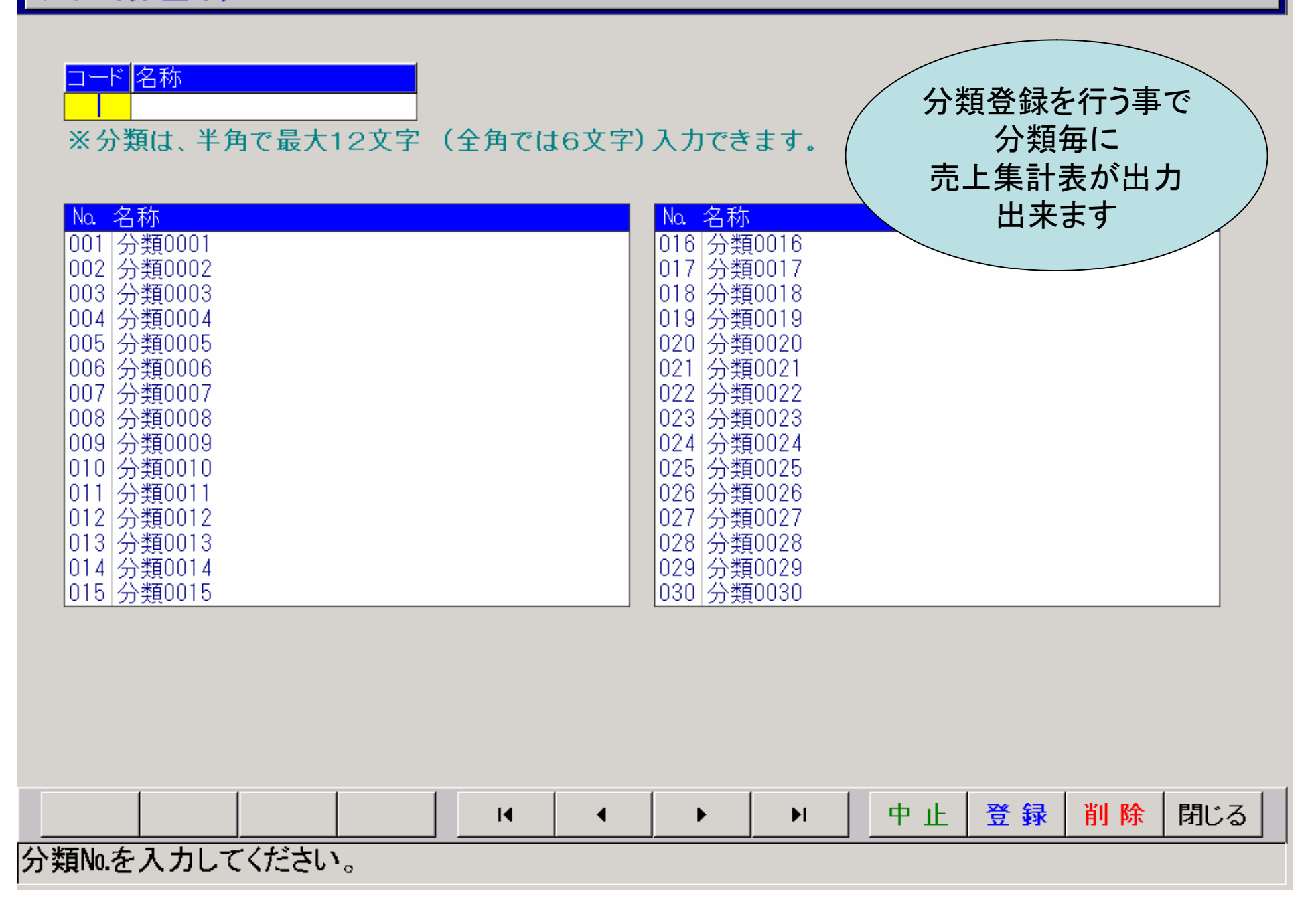

#### **B** Simple Agent

商品一覧表

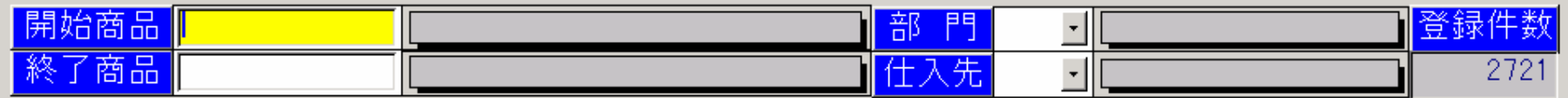

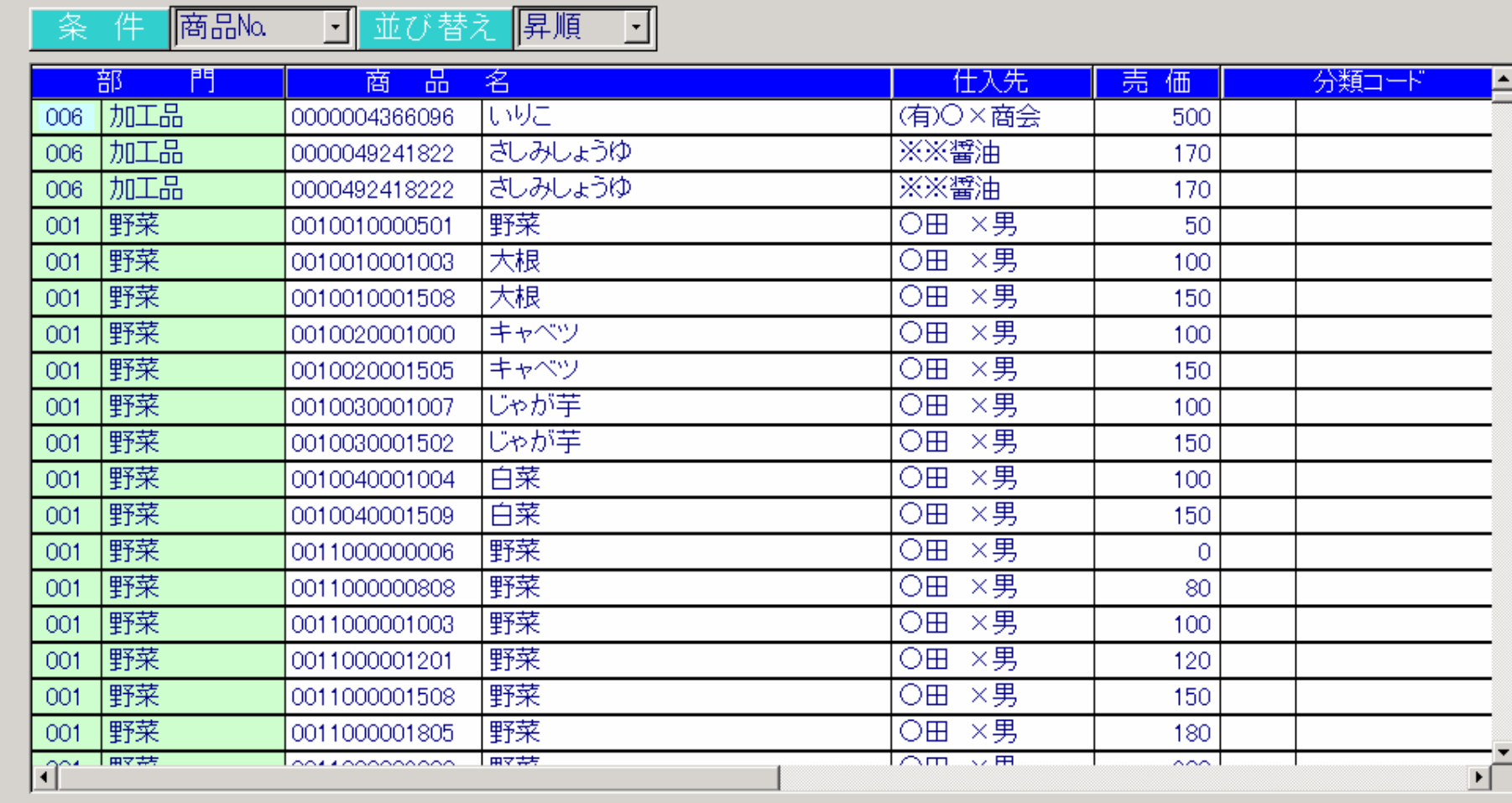

検索条件を入力してください。

■ 開 始 終 了 |<br>|商品検索 ||商品検索 |

 $\Delta$ クリア

印刷

閉じる

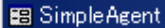

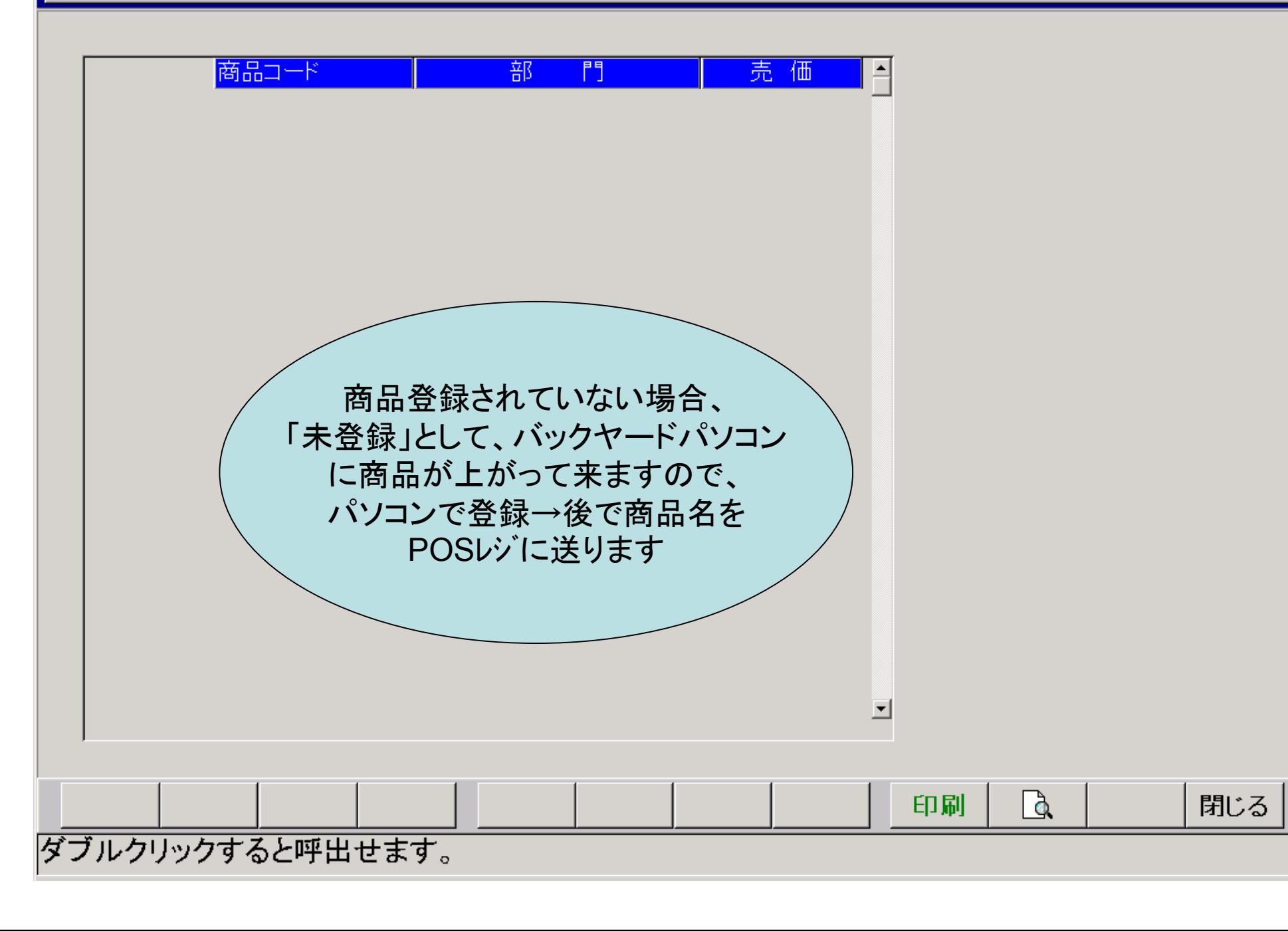

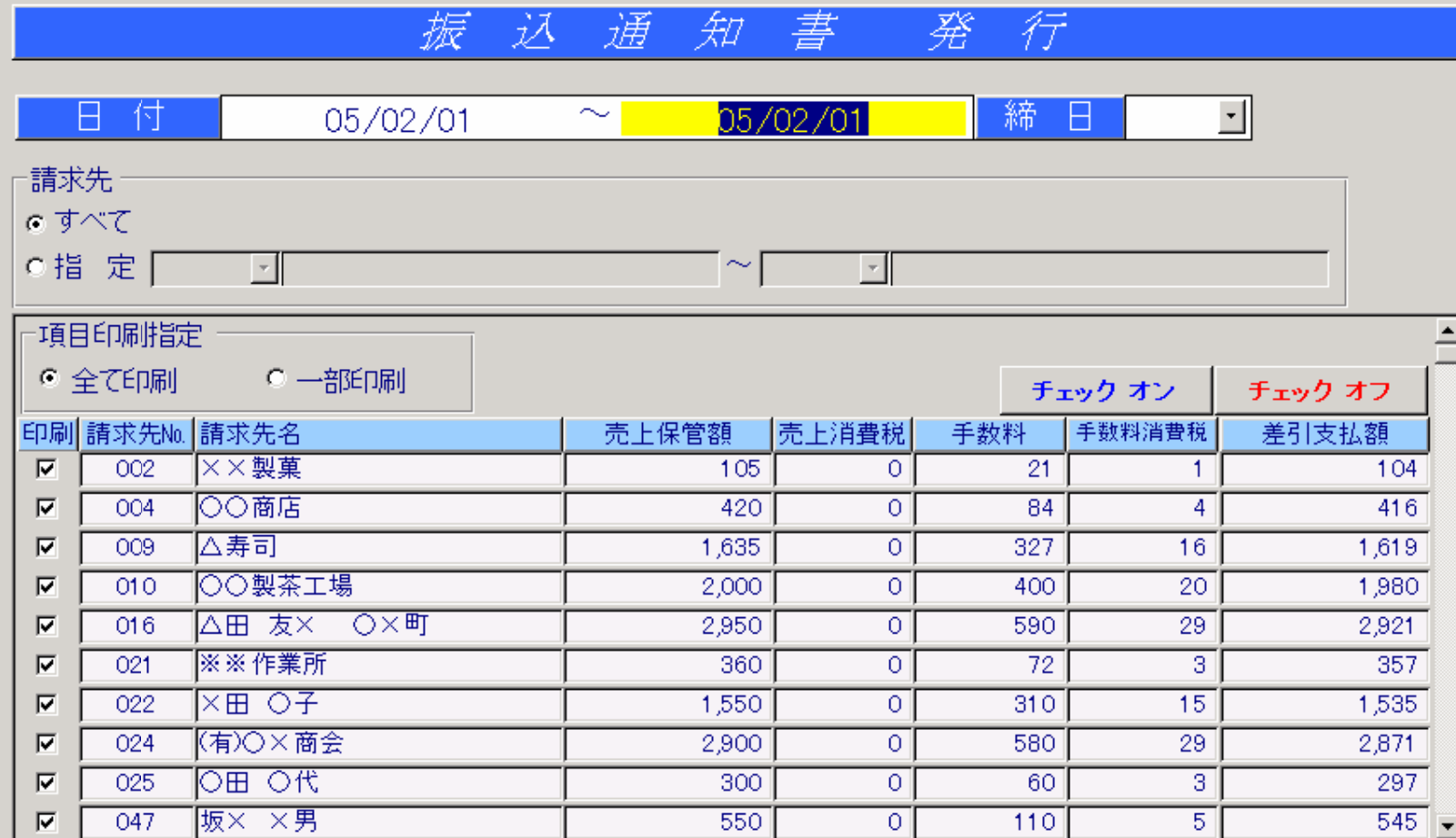

## 日付を入力してください。(カレンダー:ダブルクリック)

 $\begin{tabular}{|c|c|} \hline \rule{0pt}{.5ex} $\Delta$ \end{tabular}$ 閉じる 印刷

 $\mathbf{x}$ 

#### **S** Simple Agent

## 仕入先登録

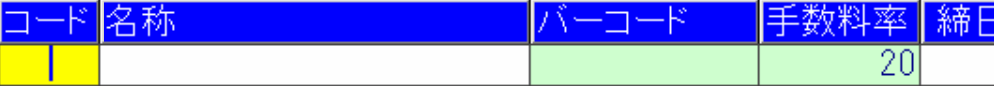

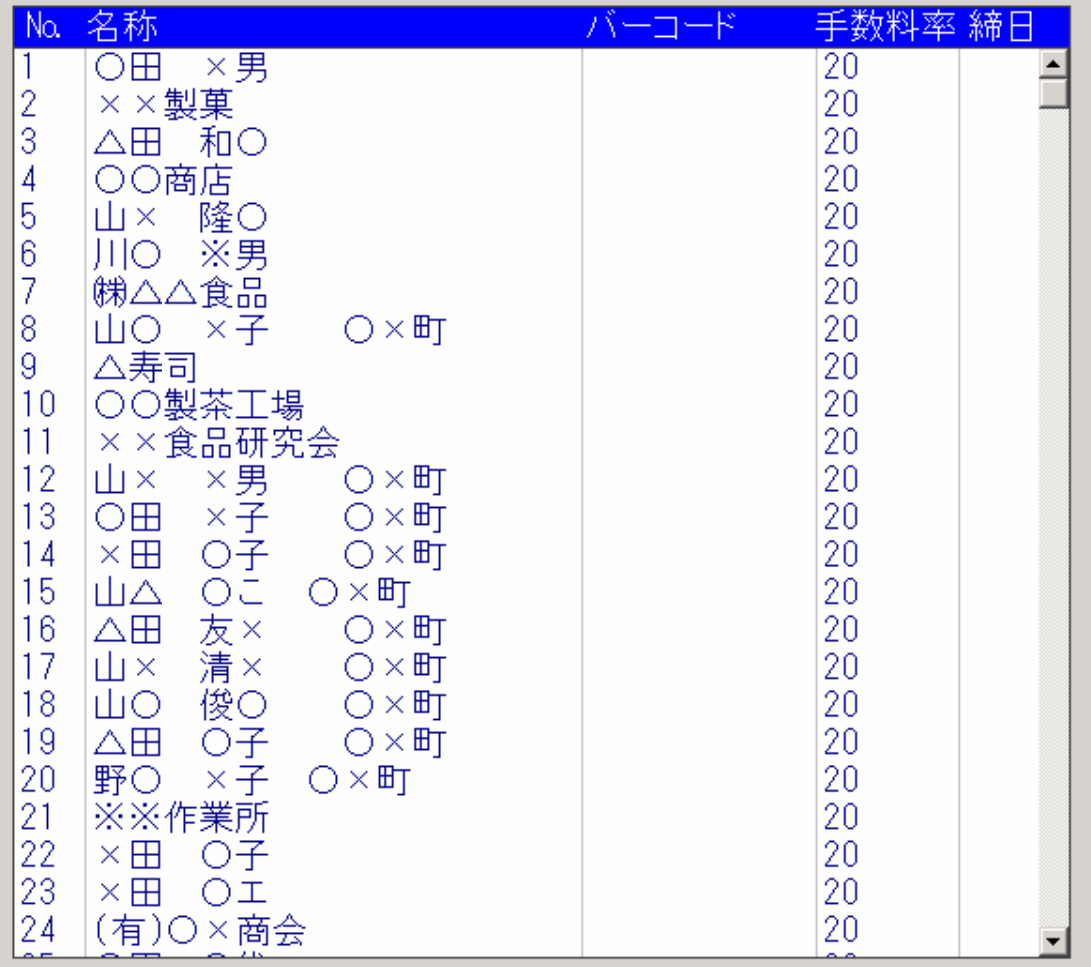

#### 登録件数 199

登録 削除 閉じる 中止。

仕入先No.を入力してください。

#### **BB** SimpleAgent

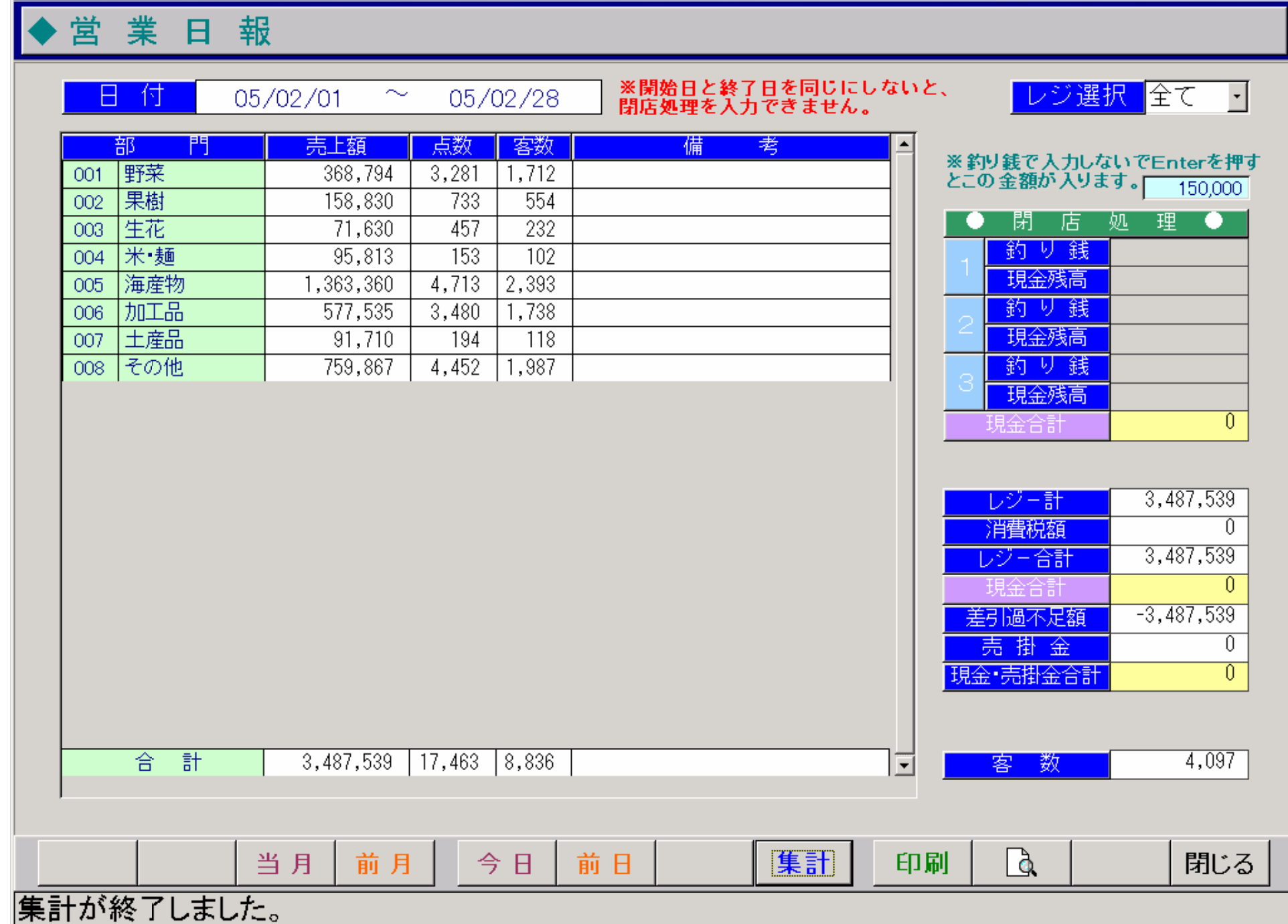

#### **B** Simple Agent

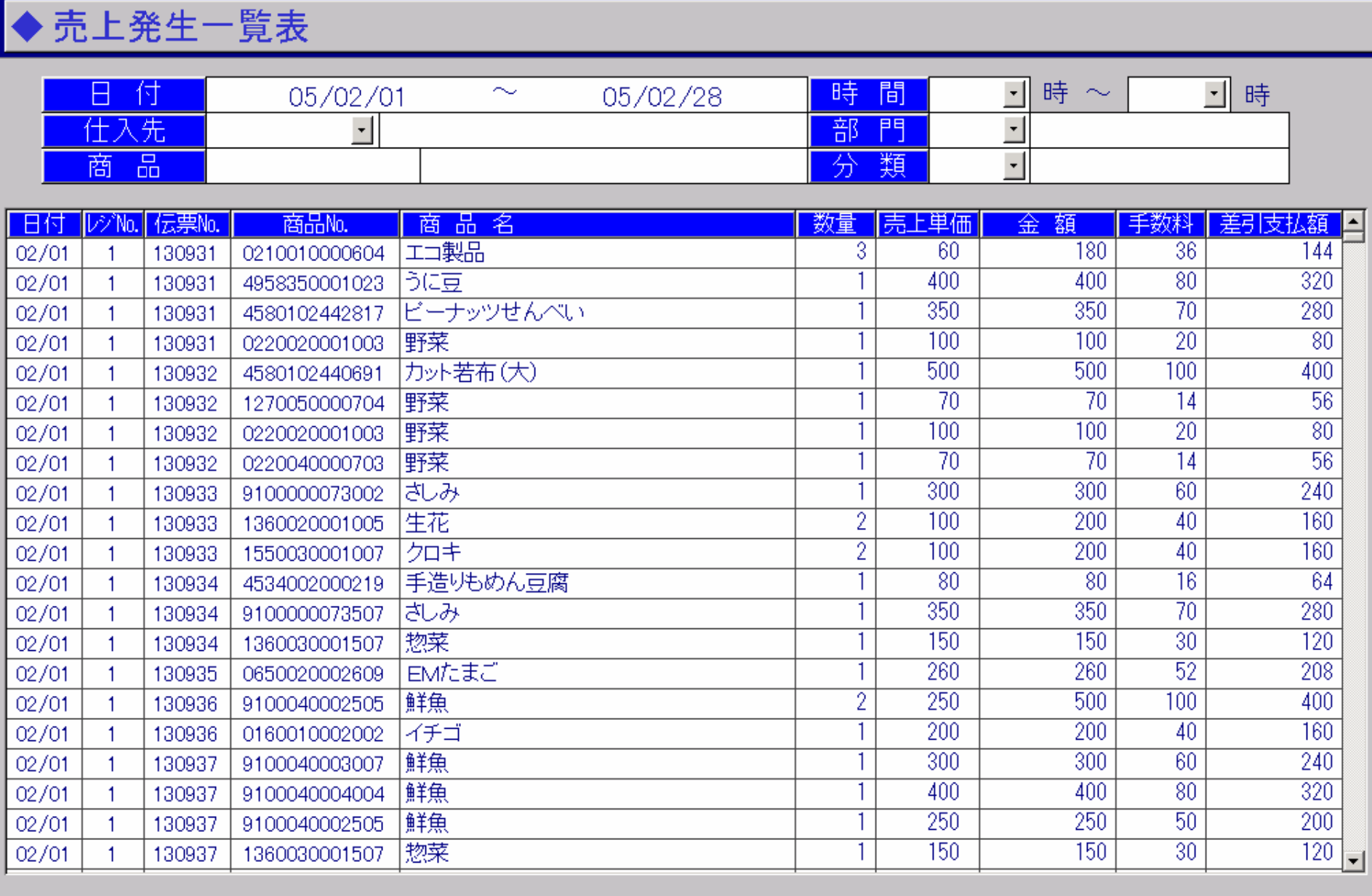

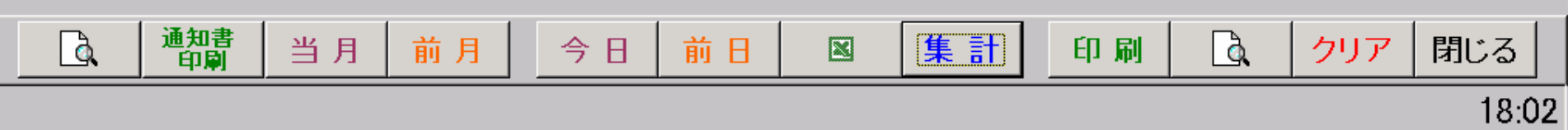

#### **BR** Simple Agent

### $\overline{\mathbf{x}}$

# ▶ 時間帯別売上一覧表

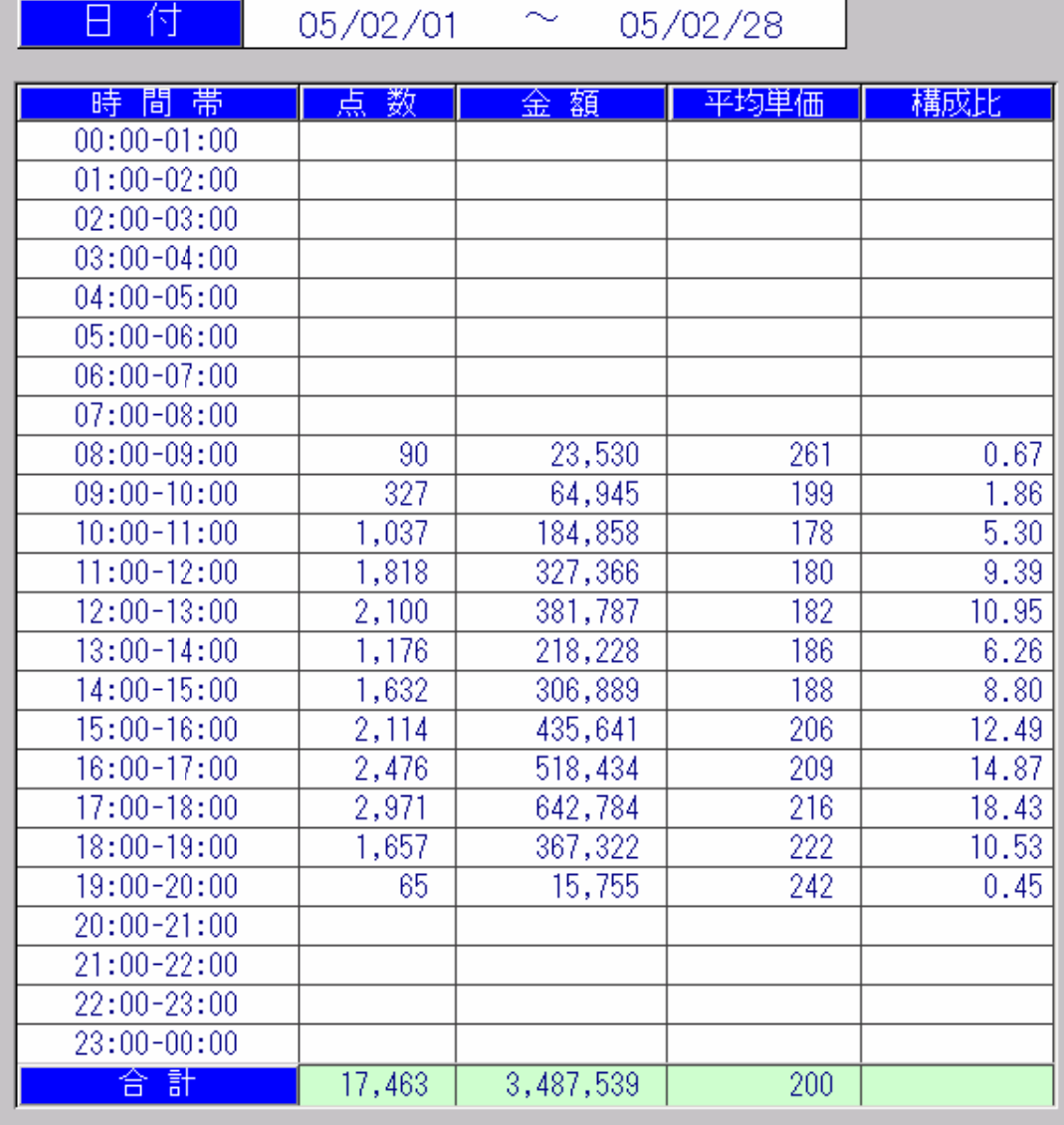

前月

当月

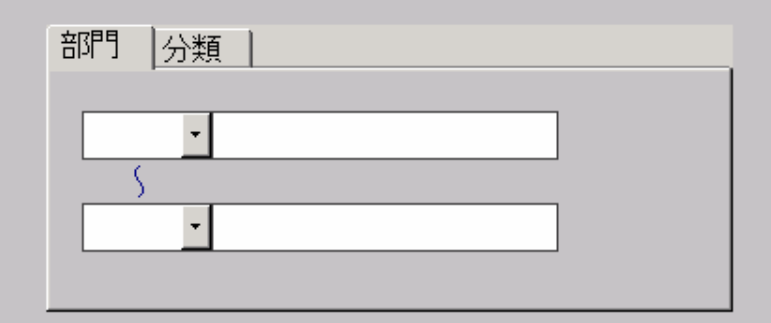

※部門、分類を指定した場合は、税抜きの金額になります。

※分類を指定した場合は、レジの部門キーによる売上は、<br>- 含まれません。

 $\Box$ 

印刷

集計

前日

今日

閉じる

#### Simple Agent

■曜日別売上一覧表

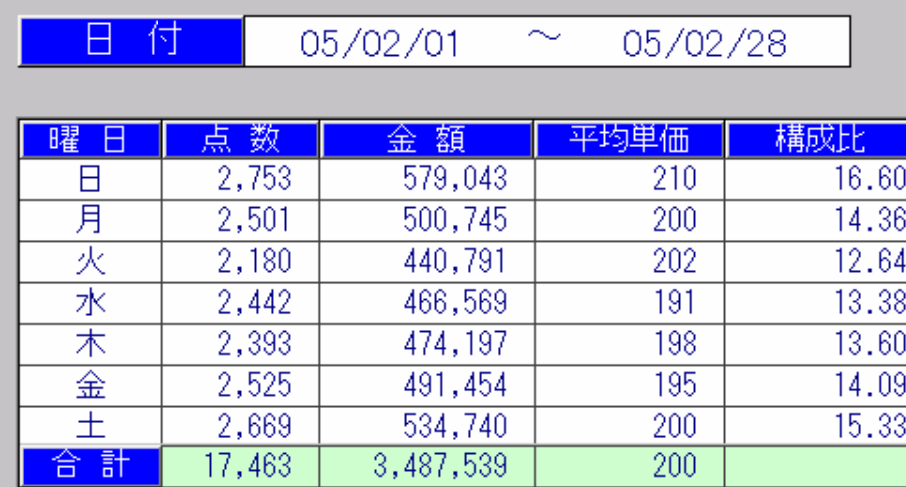

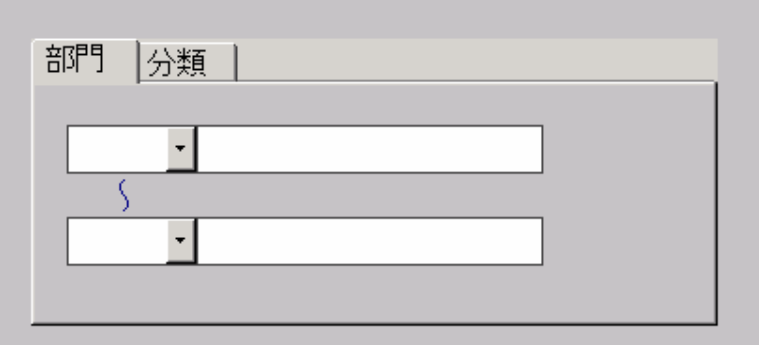

※部門、分類を指定した場合は、税抜きの金額になります。

※分類を指定した場合は、レジの部門キーによる売上は、 含まれません。

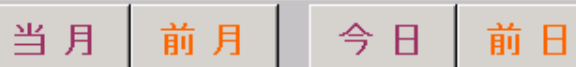

集計

印刷

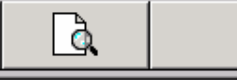

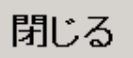

#### 担当者別売上一覧表  $\overline{\mathsf{B}}$ 付  $\sim$ 05/02/28 05/02/01 金額 構成比 担当者 点数 平均単価  $\overline{\phantom{a}}$ 百田  $719$ 140,297 195 4.02  $1,084$ 220,528  $\overline{203}$  $6.32$ 15,660  $3,126,714$  $\overline{200}$ 89.65 合計 17,463 3,487,539 200 E  $\Delta$ 当月 前月 前日 集計 閉じる 印刷 今日

# 仕入先別売上一覧表

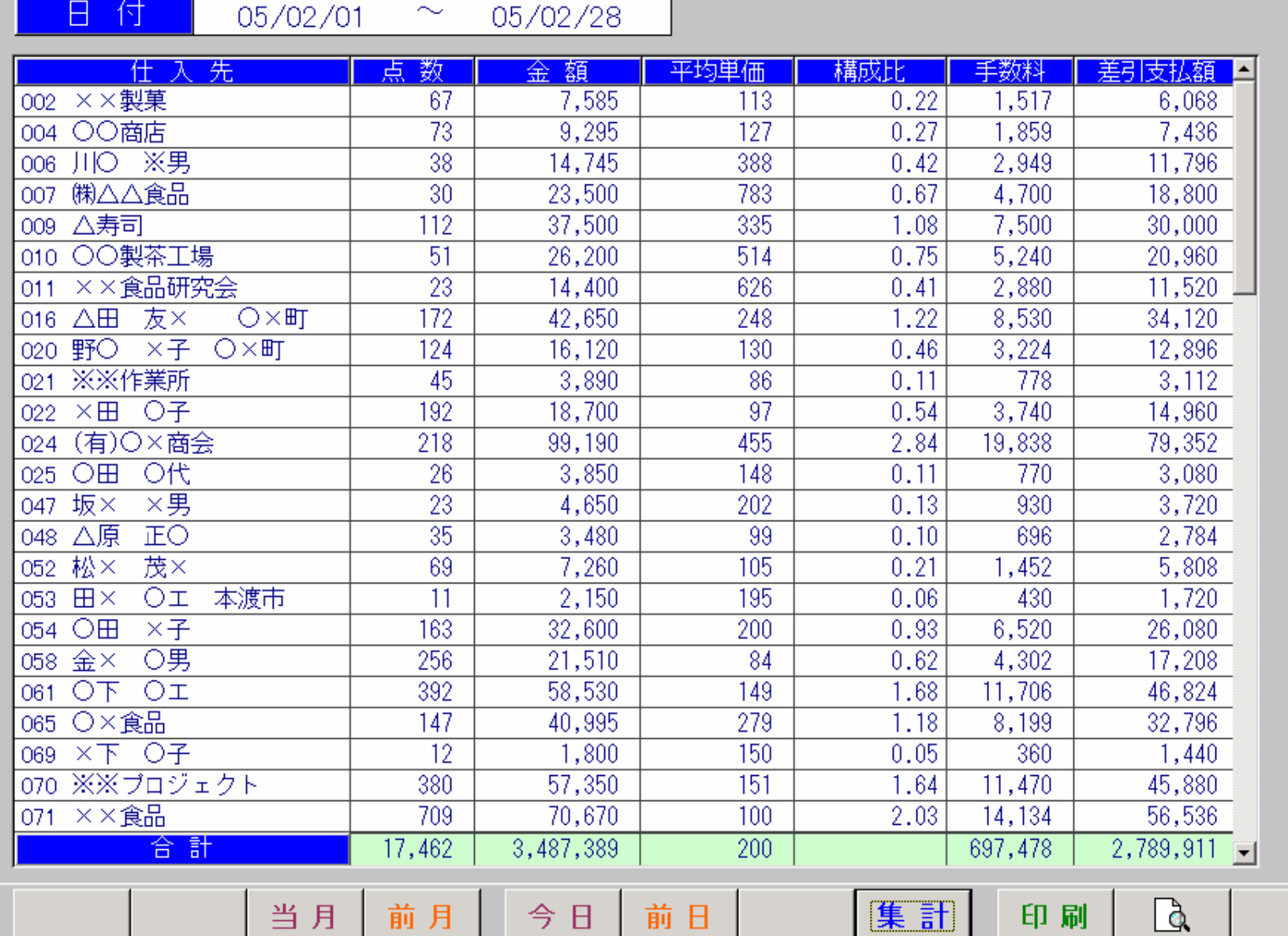

前月

今日

 $\vert x \vert$ 

閉じる

印刷

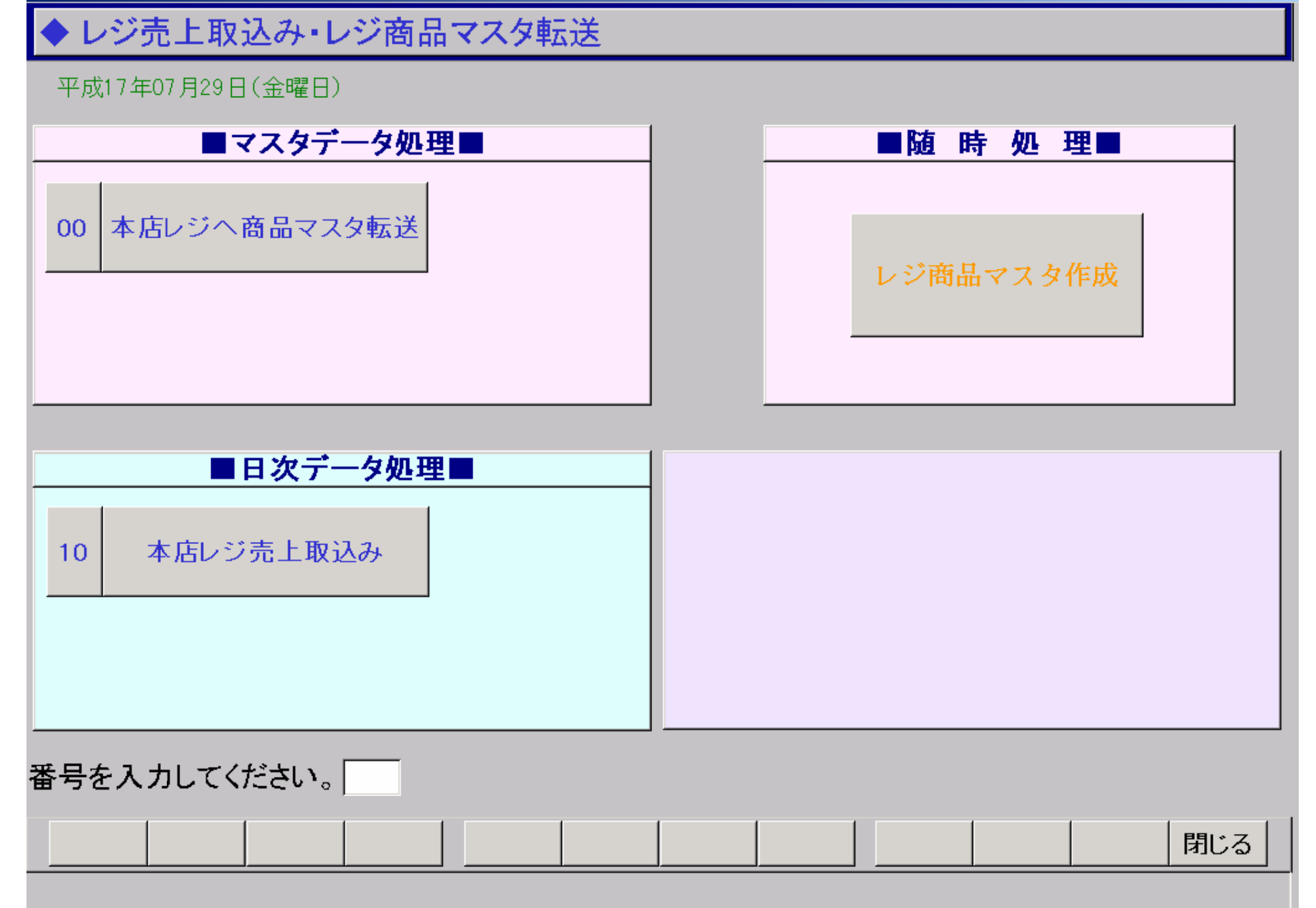

### バーコードー覧

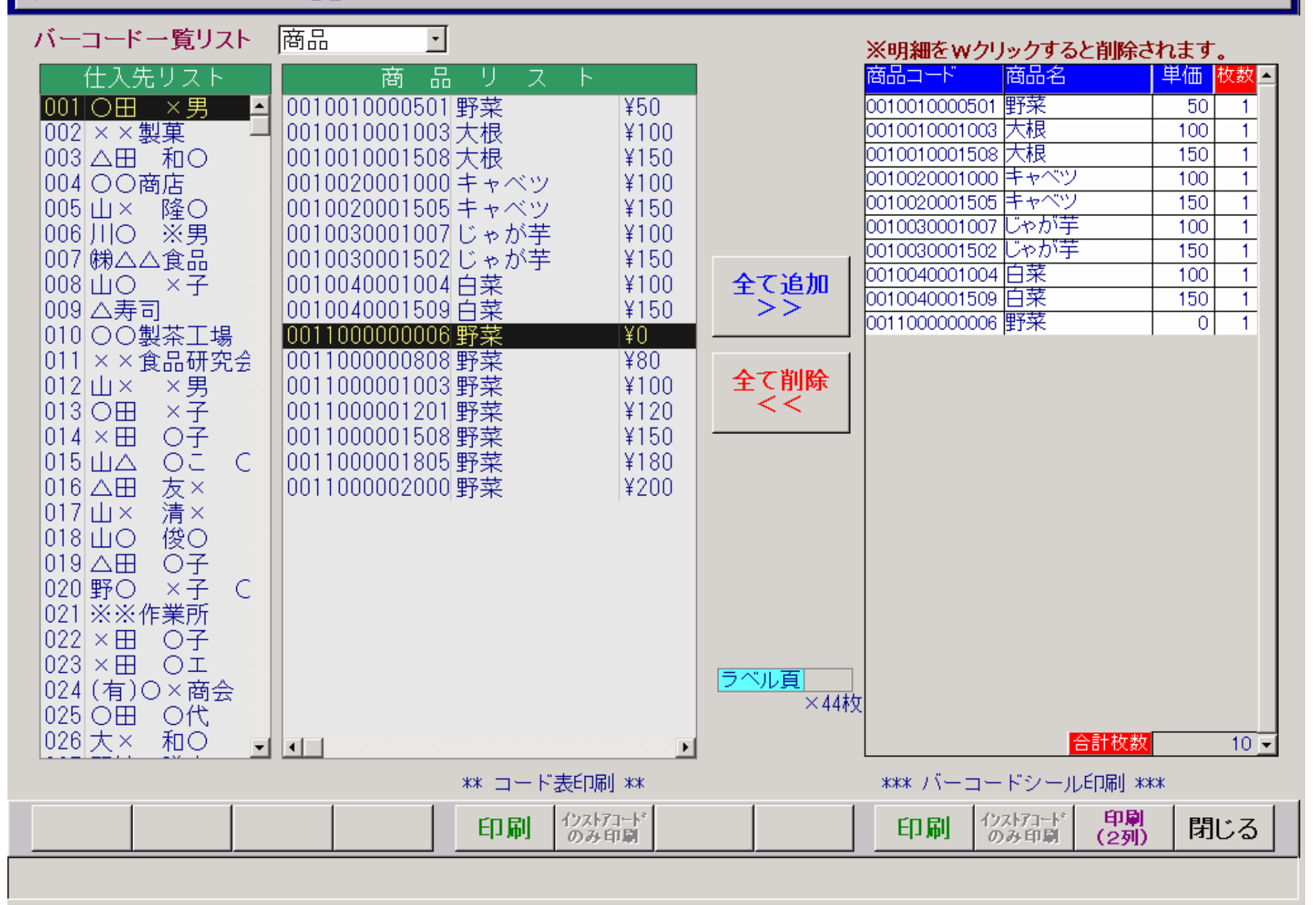

 $\overline{\mathbf{x}}$ 

商品汎用データ作成

パソコンで登録された商品より、商魂の汎用データを作成します。 ※登録日付以降に、商品の更新、新規登録があった商品の汎用 データを作成します。

### 登録日付  $05/07/29$

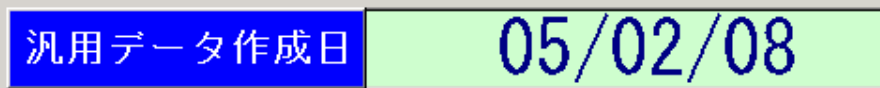

※最後に汎用データを作成した日付です。

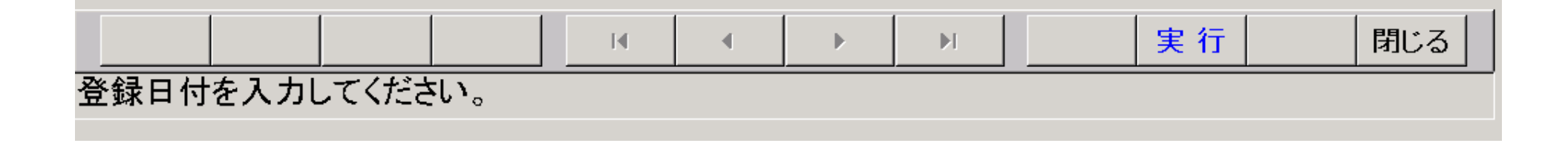

 $\overline{\mathbf{x}}$ 

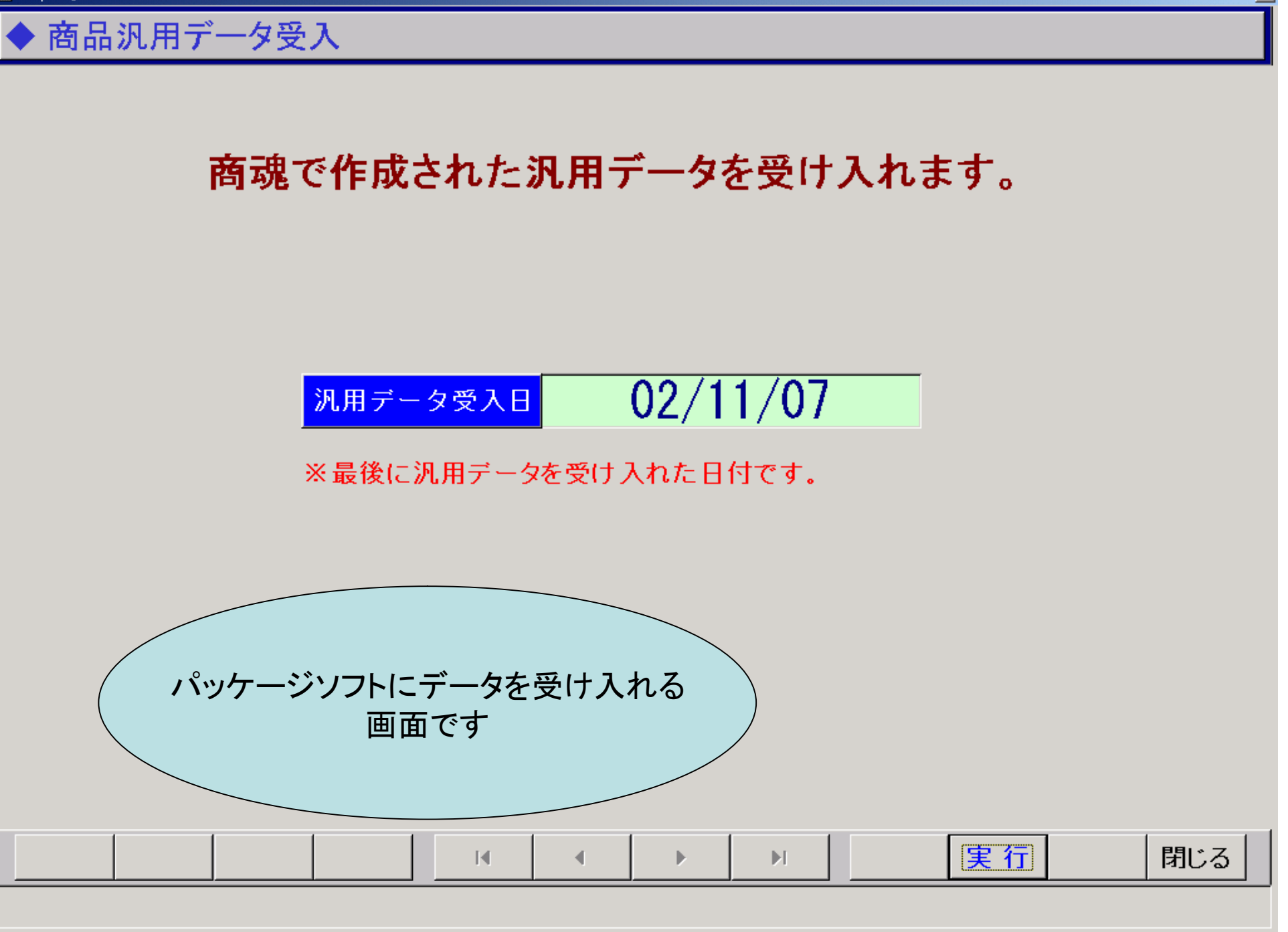